#### **DAFTAR PUSTAKA**

- [1] M.S.V Appaji, "*An 8051Microcontroller Based Syringe Pump Control System For Surface Micromachining"* School of Mechanical Engineering SASTRA University, Tirumalaisamudram, Thanjavur, Tamilnadu, 2014.
- [2]John R. Lake *"Low-cost feedback-controlled syringe pressure pumps for microfluidics applications",*Department of Bioengineering, University of Pittsburgh, Pittsburgh, PA, United States of America*,*2017.
- [3]Kian Sek, "*Development of a Mechatronic Syringe Pump to Control Fluid Flow in a Microfluidic Device Based on Polyimide Film"*Biosensor and Bioengineering Laboratory, MiNT-SRC, Universiti Tun Hussein Onn Malaysia, 86400 Parit Raja, Johor, Malaysia.
- [4]Adam Polák, *"Design and Fabrication of Controllable Syringe Pumps for Microfluidics"*Faculty of Electrical Engineering Katedra řídicí technik, 2017.
- [5] Syahrul, " *MOTOR STEPPER: TEKNOLOGI, METODA DAN RANGKAIAN KONTROL*" Jurusan Teknik Komputer , Universitas Komputer Indonesia, Bandung.
- [6] Hari Santoso, " *Panduan Praktis Arduino Untuk Pemula* ", Trenggalek, 2015.
- [7] Deni Dwi Yudhistira, dkk, " *PENGENALAN MIKROKONTROLER ARDUINO UNO"* Teknik Sipil dan Lingkungan, Institut Pertanian Bogor, Indonesia.
- [8] Bas Wijnen, " *Open Source Syringe Pump Library"* Department of Materials Science & Engineering, Michigan Technological University, Houghton, Michigan, United States of America, 2014.

### **LAMPIRAN**

# Lampiran 1 Alat dan Bahan

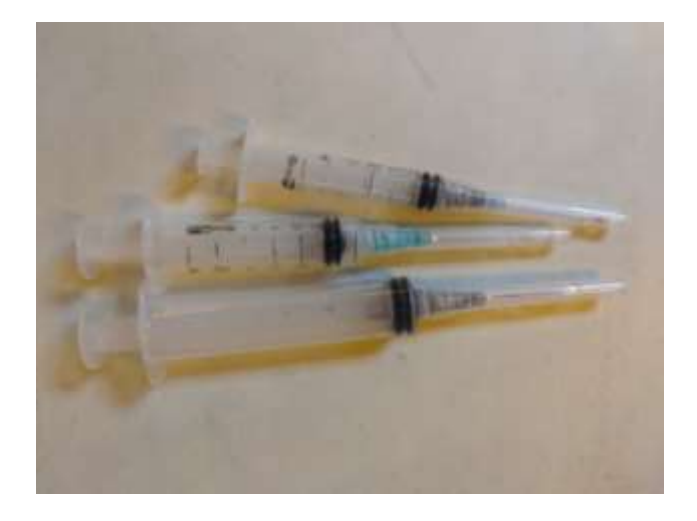

Gambar 1. Jarum Suntik

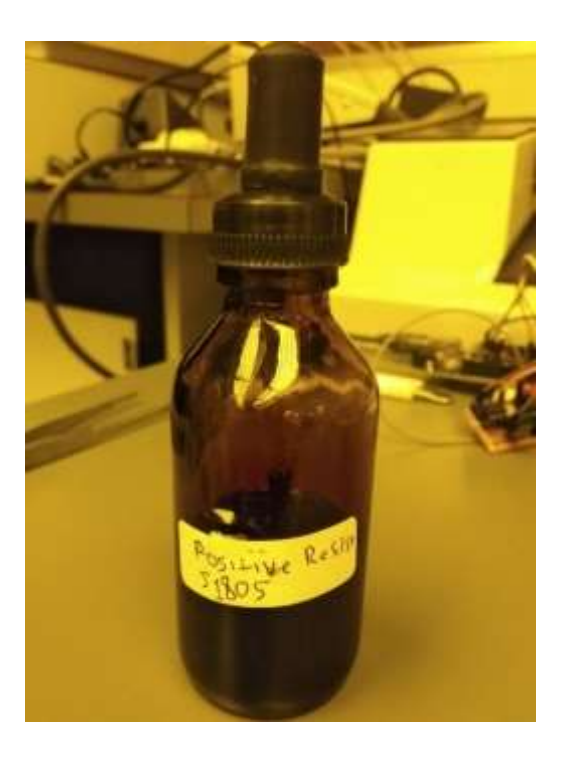

Gambar 2. Fotoresis Positif S1805

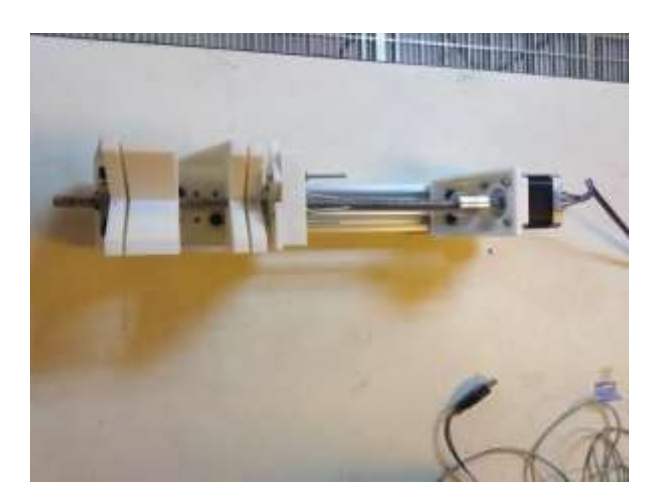

Gambar 3. Perangkat *Syringe Pump*

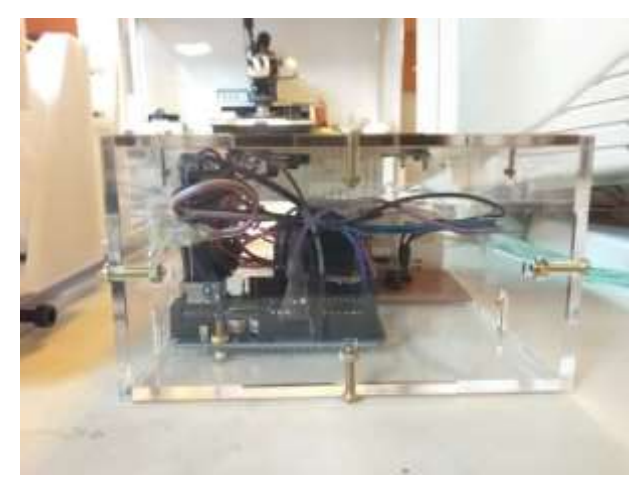

Gambar 4. Box Akrilik Tempat Rangkaian

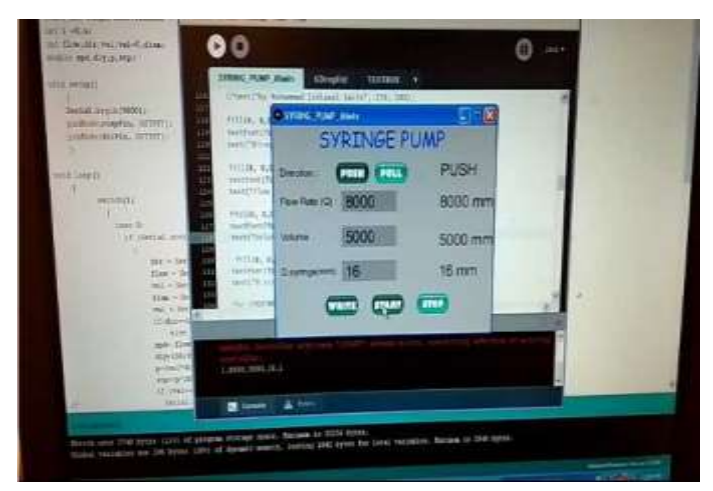

Gambar 5. Komputer Untuk Pemrograman GUI

Lampiran 2 Code Program Arduino dan GUI Processing

Berikut code program arduino untuk mengontrol motor stepper dengan direction dan langkah motor :

```
#define phi 3.142857
const int dirPin = 12;
const int stepPin = 13;
const int stepsPerRevolution = 200;
int i = 0, u;
int flow,dir,vol,val=0,diam;
double spd,dly,p,stp;
void setup()
   {
   Serial.begin(9600);
   pinMode(stepPin, OUTPUT);
   pinMode(dirPin, OUTPUT);
   }
void loop()
   {
       switch(i)
         {
          case 0:
          if (Serial.available() > 0)
            {
              dir = Serial.parseInt(); // ambil data ke-1
              flow = Serial.parseInt(); \frac{1}{2} // ambil data ke-2:
              vol = Serial.parseInt(); \frac{1}{2} // ambil data ke-3:
              diam = Serial.parseInt(); val = Serial.parseInt(); 
               if(dir==1) digitalWrite(dirPin, HIGH); 
                 else digitalWrite(dirPin,LOW);
              spd= flow/(2*0.25*phi*diam*diam);dly = 150/spd;
               p=(vol*4)/(phi*diam*diam);
              stp=(p*200)/2;if (val==1) i=1;
            } 
           break;
```

```
 case 1:
        for(u=0;u<step;u++) {
            motor();
            char val = Serial.read();
           if (val == 'z')
\{i=0;
 }
           }
          i=0;
          break;
        }
   }
void motor()
    { 
      digitalWrite(stepPin, HIGH);
      delay(dly);
      digitalWrite(stepPin, LOW);
      delay(dly);
    }
IV.1.12 Desain dan program GUI Processing
```
Berikut Code Program dan tampilan GUI processing yang telah dibuat :

```
ArrayList<TEXTBOX> textboxes = new ArrayList<TEXTBOX>();
//ArrayList<GDropList> gdroplist = new ArrayList<GDropList>();
import controlP5.*;
import g4p_controls.*;
import processing.serial.*;
```
Serial port;

```
ControlP5 cp5;
PFont font;
PFont font1;
PImage on;
PImage PUSH;
PImage PUSH2;
PImage PULL;
PImage PULL2;
```
PImage start; PImage stop; PImage write; PImage start2; PImage stop2; PImage write2; boolean send  $=$  false; String  $vol = "$ ; String flow  $=$  ""; String volkir  $=$  ""; String flowkir  $=$  ""; String diamkir  $=$  ""; String dir  $=$  ""; String diam  $=$  ""; String kirim  $=$  ""; int x=0; //direction int y=0; //flowrate int z=0; //volume int m=0; void setup() { size(400,300); InitLayout(); printArray(Serial.list());

```
 on = loadImage("on.png"); 
 PUSH = loadImage("push.png");
 PUSH2 = loadImage("push2.png");
 PULL = loadImage("pull.png");
 PULL2 = loadImage("pull2.png");
 start = loadImage("start.png");
 stop = loadImage("stop.png");
 write = loadImage("write.png");
start2 = loadImage("start2.png");
stop2 = loadImage("stop2.png");
 write2 = loadImage("write2.png");
```
port= new Serial(this, "COM14", 9600);

 $cp5 = new ControlP5(this);$ font= createFont("calibri light bold", 15);

```
 font1= createFont("Comic Sans MS", 30);
```

```
 cp5.addButton("START")
  .setPosition(175,240)
  .setColorBackground(color(0,0,255))
  .setSize(60,30)
  .setImage(start)
  //.setImage(on)
  .setFont(font)
  .setColorForeground(color(0,255,0));
```

```
 cp5.addButton("STOP")
  .setPosition(260,240)
  .setSize(60,30)
  .setImage(stop)
  .setColorBackground(color(0,0,255))
  .setColorForeground(color(255,0,0)) 
  .setFont(font);
```

```
 cp5.addButton("WRITE")
   .setPosition(90,240)
   .setSize(60,30)
   .setImage(write)
   .setFont(font);
```

```
 cp5.addButton("PUSH")
    .setPosition(110,50)
    .setImage(PUSH)
    .setSize(60,30)
    .setColorBackground(color(0,0,255))
    .setFont(font);
   cp5.addButton("PULL")
    .setPosition(180,50)
    .setImage(PULL)
    .setSize(60,30)
    .setColorBackground(color(0,0,255))
    .setFont(font);
  }
void draw() 
  {
  background(180);
```

```
 fill(0, 0,255);
 textFont(font1);
 text("SYRINGE PUMP", 80, 30);
```

```
 fill(0, 0,0);
 textFont(font);
 text("Direction :", 10, 70);
```

```
 fill(0, 0,0);
 textFont(font);
 text("Q(ml/s) :", 10, 110);
```

```
 fill(0, 0,0);
 textFont(font);
 text("Volume(ml):", 10, 160);
```

```
 fill(0, 0,0);
 textFont(font);
 text("D.syringe(mm):", 10, 210);
```

```
 for (TEXTBOX t : textboxes)
  {
   t.DRAW(); 
  }
```

```
 if(send)
  {
   text(dir, 300, 70);
   text(flow, 300, 115); 
   text(vol, 300, 170); 
   text(diam, 300, 215);
```
## }

```
 }
```

```
void InitLayout()
```

```
 {
 TEXTBOX volume = new TEXTBOX(120,140,100,30); 
 textboxes.add(volume);
```

```
TEXTBOX flowrate = new TEXTBOX(120, 90, 100, 30);
```
textboxes.add(flowrate);

```
TEXTBOX diameter = new TEXTBOX(120, 190, 100, 30);
 textboxes.add(diameter);
```

```
 }
void mousePressed()
  {
   for (TEXTBOX t : textboxes)
    {
     t.PRESSED(mouseX, mouseY); 
    }
  }
void keyPressed()
  {
   for (TEXTBOX t : textboxes)
    {
     if(t.KEYPRESSED(key, keyCode)) 
      {
      \frac{1}{2} send = true;
       vol= textboxes.get(0).Text;
      flow = textboxes.get(1).Text;diam = textboxes.get(2).Text; }
    }
  }
  void WRITE() 
  {
  vol = textboxes.get(0).Text + " mm'3";
  flow = textboxes.get(1).Text + " mm'3/s";
  diam = textboxes.get(2).Text + "mm"; volkir=textboxes.get(0).Text ;
   flowkir=textboxes.get(1).Text ;
   diamkir=textboxes.get(2).Text ;
   m=1;
   if(x == 1) y = 1;
    else y=0;
```

```
send = true; cp5.addButton("WRITE")
  .setPosition(90,240)
  .setSize(60,30)
  .setImage(write2)
  //.setColorBackground(color(0,0,255))
  //.setColorForeground(color(0,255,0)) 
  .setFont(font);
  cp5.addButton("STOP")
  .setPosition(260,240)
  .setSize(60,30)
  .setImage(stop)
  .setColorBackground(color(0,0,255))
  .setColorForeground(color(255,0,0)) 
  .setFont(font);
```
### }

```
void PUSH()
  {
   dir= "PUSH";
  x=1;
   send =false;
   cp5.addButton("PUSH")
    .setPosition(110,50)
    .setSize(60,30)
    .setImage(PUSH2)
    .setColorBackground(color(0,255,0))
    .setFont(font);
   cp5.addButton("PULL")
    .setPosition(180,50)
    .setImage(PULL)
    .setSize(60,30)
    .setColorBackground(color(0,0,255))
    .setFont(font); 
  }
void PULL()
  {
   dir= "PULL";
  x=0;
```

```
 send =false;
   cp5.addButton("PULL")
    .setPosition(180,50)
    .setImage(PULL2)
    .setSize(60,30)
    .setColorBackground(color(0,255,0))
    .setFont(font);
   cp5.addButton("PUSH")
    .setPosition(110,50)
    .setImage(PUSH)
    .setSize(60,30)
    .setColorBackground(color(0,0,255))
    .setFont(font);
  }
void START()
  {
   cp5.addButton("START")
    .setPosition(175,240)
    .setColorBackground(color(0,0,255))
    .setSize(60,30)
    .setImage(start2)
    //.setImage(on)
    .setFont(font)
    .setColorForeground(color(0,255,0));
   if(send) {kirim =y+","+flowkir+","+volkir+","+diamkir+","+m+"\n";
   println(kirim);
   port.write(kirim);}
  }
void STOP ()
  {
   send =false;
   port.write('z');
    cp5.addButton("STOP")
    .setPosition(260,240)
    .setSize(60,30)
    .setImage(stop2)
    .setColorBackground(color(0,0,255))
    .setColorForeground(color(255,0,0))
```

```
 .setFont(font);
```

```
 cp5.addButton("START")
 .setPosition(175,240)
 .setColorBackground(color(0,0,255))
 .setSize(60,30)
 .setImage(start)
 .setFont(font)
 .setColorForeground(color(0,255,0));
```

```
 cp5.addButton("WRITE")
 .setPosition(90,240)
 .setSize(60,30)
 .setImage(write)
 .setFont(font);
```

```
 }
```

```
public class TEXTBOX {
 public int X = 0, Y = 0, H = 35, W = 200;
 public int TEXTSIZE = 24;
```
// COLORS

```
public color Background = color(140, 140, 140);
public color Foreground = color(0, 0, 0); public color BackgroundSelected = color(160, 160, 160);
 public color Border = color(30, 30, 30);
```

```
 public boolean BorderEnable = false;
 public int BorderWeight = 1;
```
public String Text  $=$  ""; public int TextLength  $= 0$ ;

private boolean selected = false;

```
 TEXTBOX() {
  // CREATE OBJECT DEFAULT TEXTBOX
 }
```
 TEXTBOX(int x, int y, int w, int h) {  $X = x$ ;  $Y = y$ ;  $W = w$ ;  $H = h$ ;

```
 }
 void DRAW() {
  if (selected) {
    fill(BackgroundSelected);
   } else {
    fill(Background);
   }
  if (BorderEnable) {
    strokeWeight(BorderWeight);
    stroke(Border);
   } else {
    noStroke();
   }
 rect(X, Y, W, H); // DRAWING THE TEXT ITSELF
   fill(Foreground);
  textSize(TEXTSIZE);
 text(Text, X + (textWidth("a") / 2), Y + TEXTSIZE); }
 boolean KEYPRESSED(char KEY, int KEYCODE) {
  if (selected) {
   if (KEYCODE == (int) BACKSPACE) BACKSPACE();
    } else if (KEYCODE == 32) {
      addText(' ');
   \} else if (KEYCODE == (int)ENTER) {
      return true;
     } else {
      // CHECK IF THE KEY IS A LETTER OR A NUMBER
     boolean isKeyCapitalLetter = (KEY) >= 'A' && KEY <= 'Z');
     boolean isKeySmallLetter = (KEY) >= 'a' && KEY <= 'z');
     boolean isKeyNumber = (KEY \geq 0' \&& KEY \leq 9;
      if (isKeyCapitalLetter || isKeySmallLetter || isKeyNumber) {
        addText(KEY);
      }
    }
```

```
40
```

```
 }
    return false;
  }
  private void addText(char text) {
    // IF THE TEXT WIDHT IS IN BOUNDARIES OF THE TEXTBOX
   if (textWidth(Text + text) < W) {
     Text += text;
      TextLength++;
    }
  }
  private void BACKSPACE() {
   if (TextLength -1 >= 0) {
     Text = Text.substring(0, TextLength - 1); TextLength--;
    }
  }
  private boolean overBox(int x, int y) {
   if (x) = X &x x \leq X + Wif (y \ge Y \&& y \le Y + H) {
        return true;
      }
    }
    return false;
  }
  void PRESSED(int x, int y) {
   if (overBox(x, y)) {
     selected = true; } else {
      selected = false;
    }
  }
}
```